# Informasjon om Fruktpauseappen til Skolefruktansvarlige

Nå med nye funksjoner

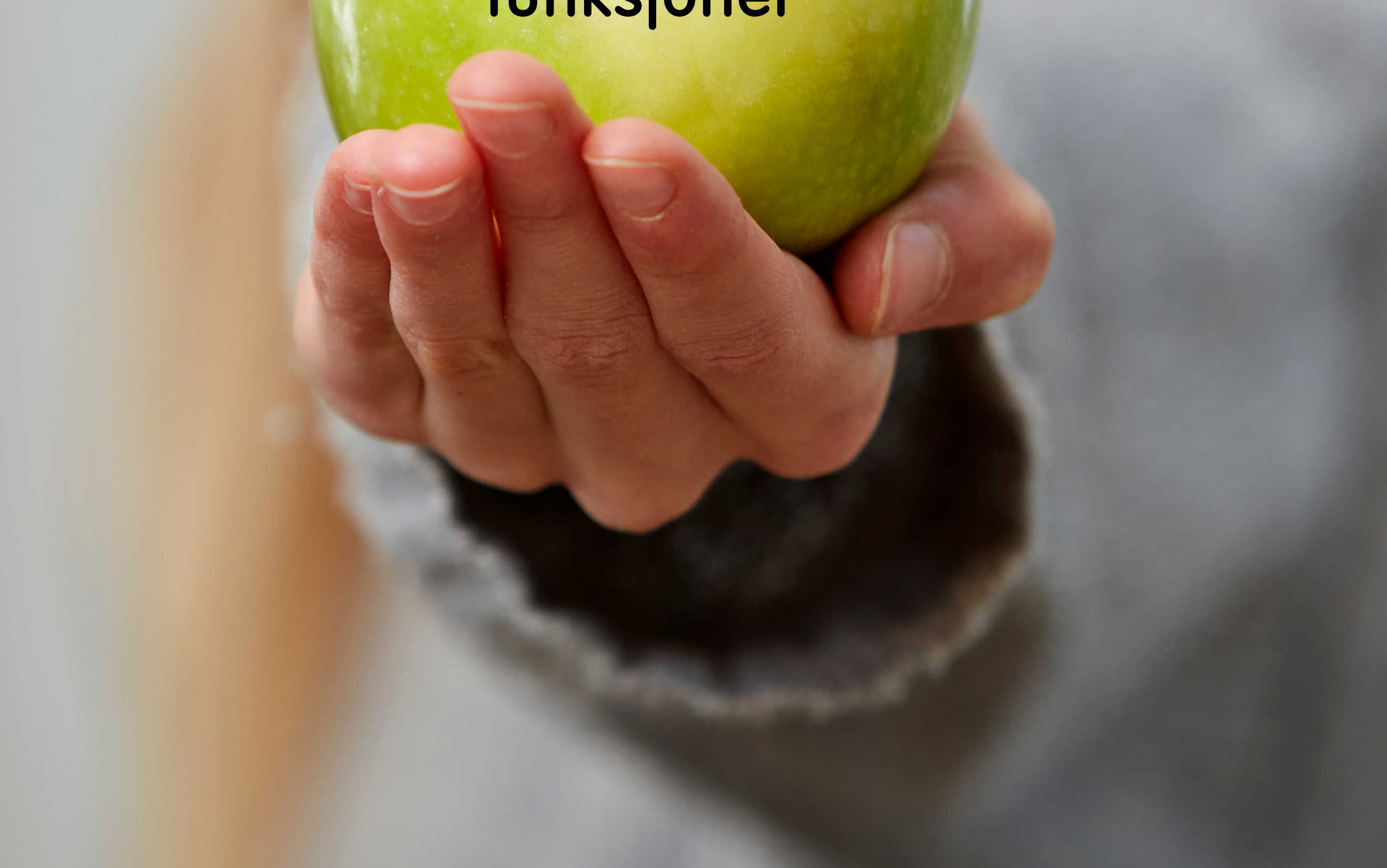

# Skolefrukt.no

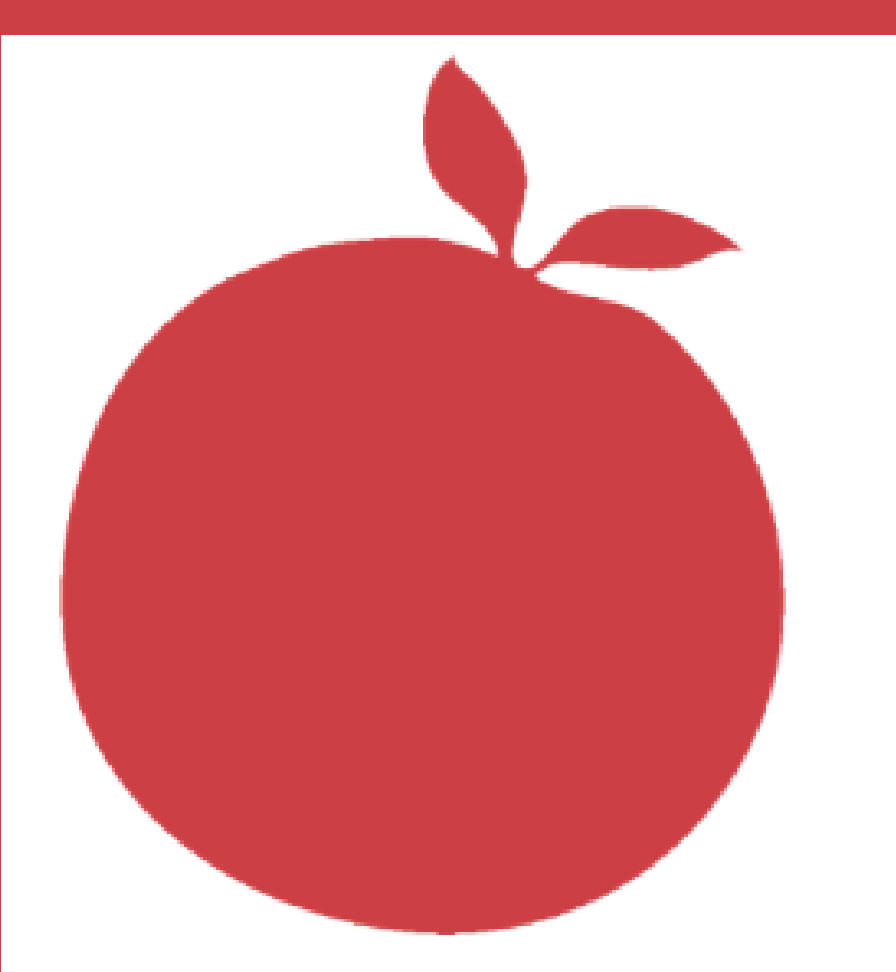

# FRUKTPAUSE APPEN

Få full oversikt over elever som skal ha Skolefrukt med den nye Fruktpauseappen. Ansatte på skolen slipper papirlister for appen gir full oversikt over klasser, dager med Skolefrukt, type Skolefrukt og elever. Last ned appen på google play/appstore.

Som Skolefruktansvarlig må du inn i skolefruktsys.no for å legge inn de som skal ha tilgang. På min skole vil du finne tilgang til Fruktpauseappen og der skal du registrere mobilnummer til de på skolen som skal ha tilgang til den. Det kan være lærere eller andre på skolen som skal vite for hver klasse hvilke elever som skal ha dagens Skolefrukt. Når du registrerer telefonnummer kan du velge om personen tilknyttet telefonnummer skal ha skoletilgang eller klassetilgang.

# Tilgang til Fruktpause app

Her kan du angi hvilken tilgang en gitt lærer eller annen ansatt skal ha på Fruktpause app'en.

Skoletilgang gir tilgang til antall og hvilken frukt som er eller vil bli levert for kommende dager, og fordeling på klasser.

Klassetilgang gir tilgang til hvilke elever i gitte klasser som skal ha frukt.

Oppgitt mobilnr. trenger ikke nødvendigvis være mobilen app'en er installert på, men er mobilen engangskode sendes til ved innlogging.

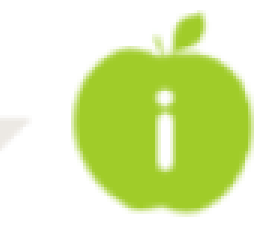

Skolens navn: Folldal skole

- Folldalsvegen 2793 Adresse:
- 2580 FOLLDAL Poststed:

#### **Registrer nytt mobilnr.**

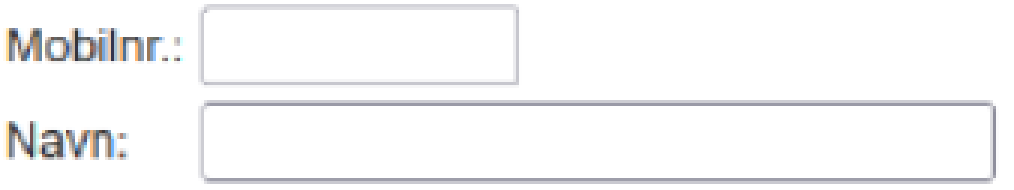

#### **Tilgang**

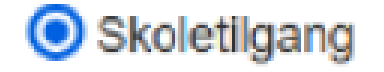

 $\bigcirc$  Klassetilgang

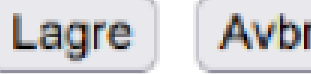

Avbryt

### SKOLETILGANG

Med skoletilgang ser man hva som er dagens Skolefrukt og hvilke som skal deles ut på skolen for kommende dager. I tillegg antall frukt per klasse.

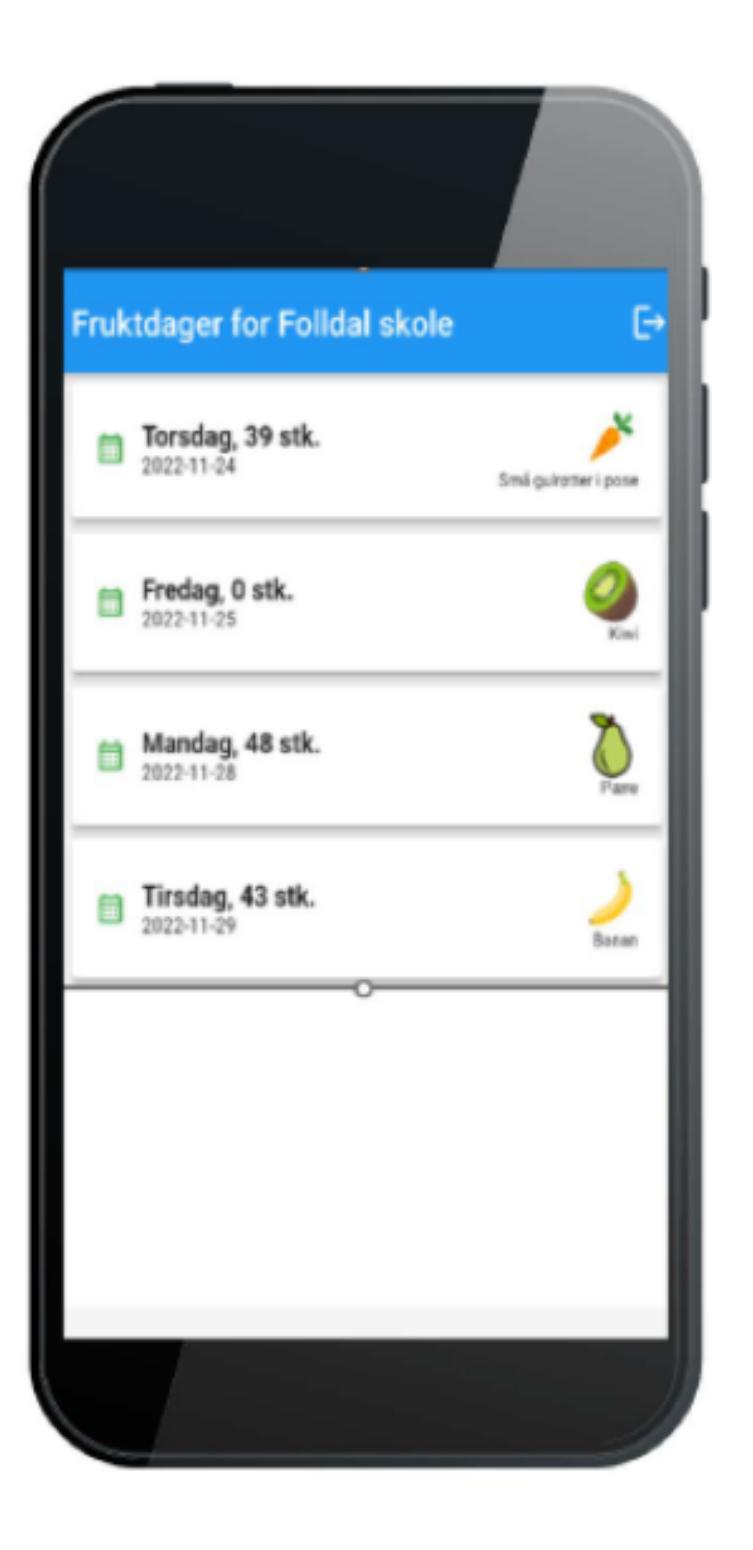

Ved å klikke på en dag kommer oversikten over antall skolefrukt pr. klasse.

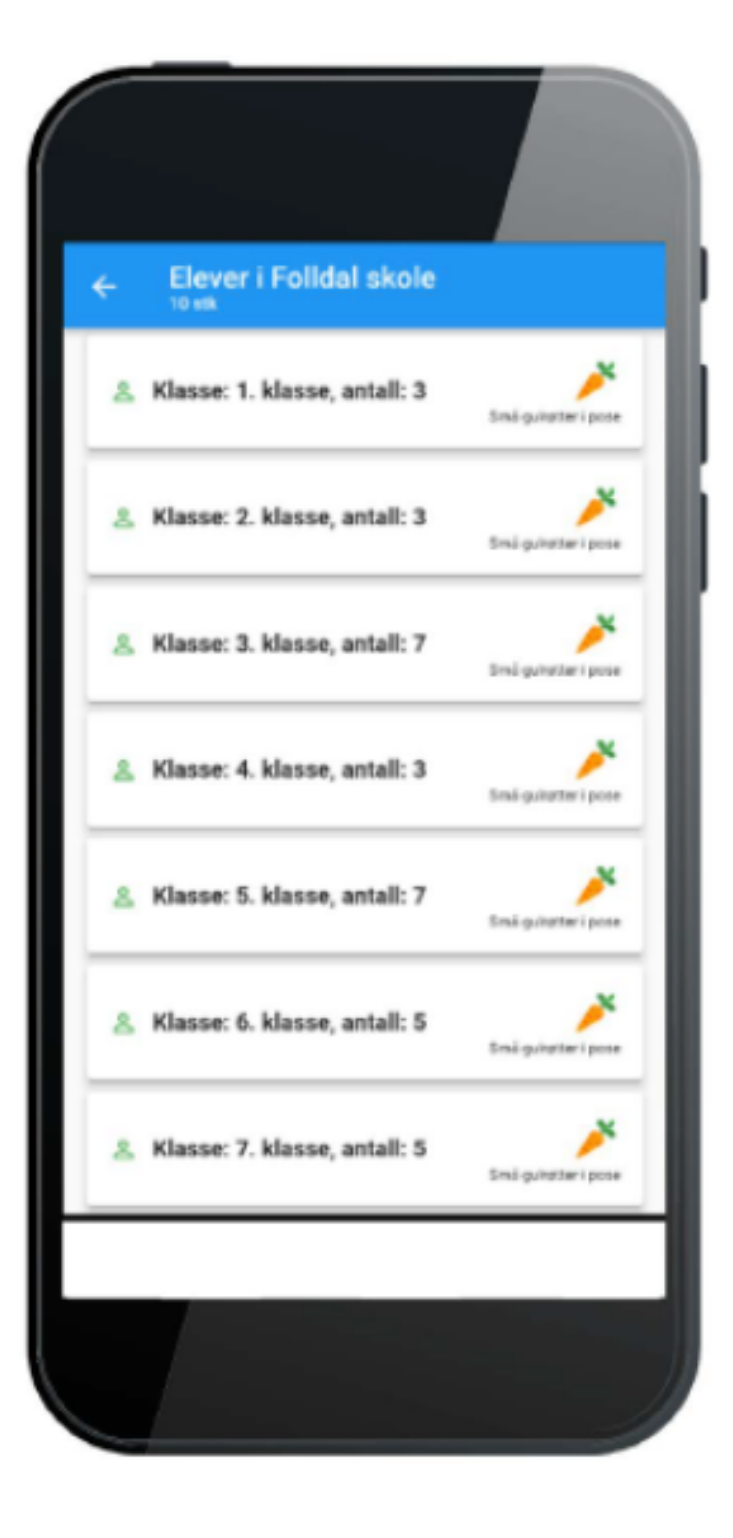

### KLASSETILGANG

Klassetilgang vil gi tilgang til fruktdager fra og med i dag og så mange dager frem i tid leverandøren har plukket for. Med klassetilgang vil man få oversikt over fruktdagene til de ulike klassene å se liste over elever og hvilken skolefrukt de skal ha.

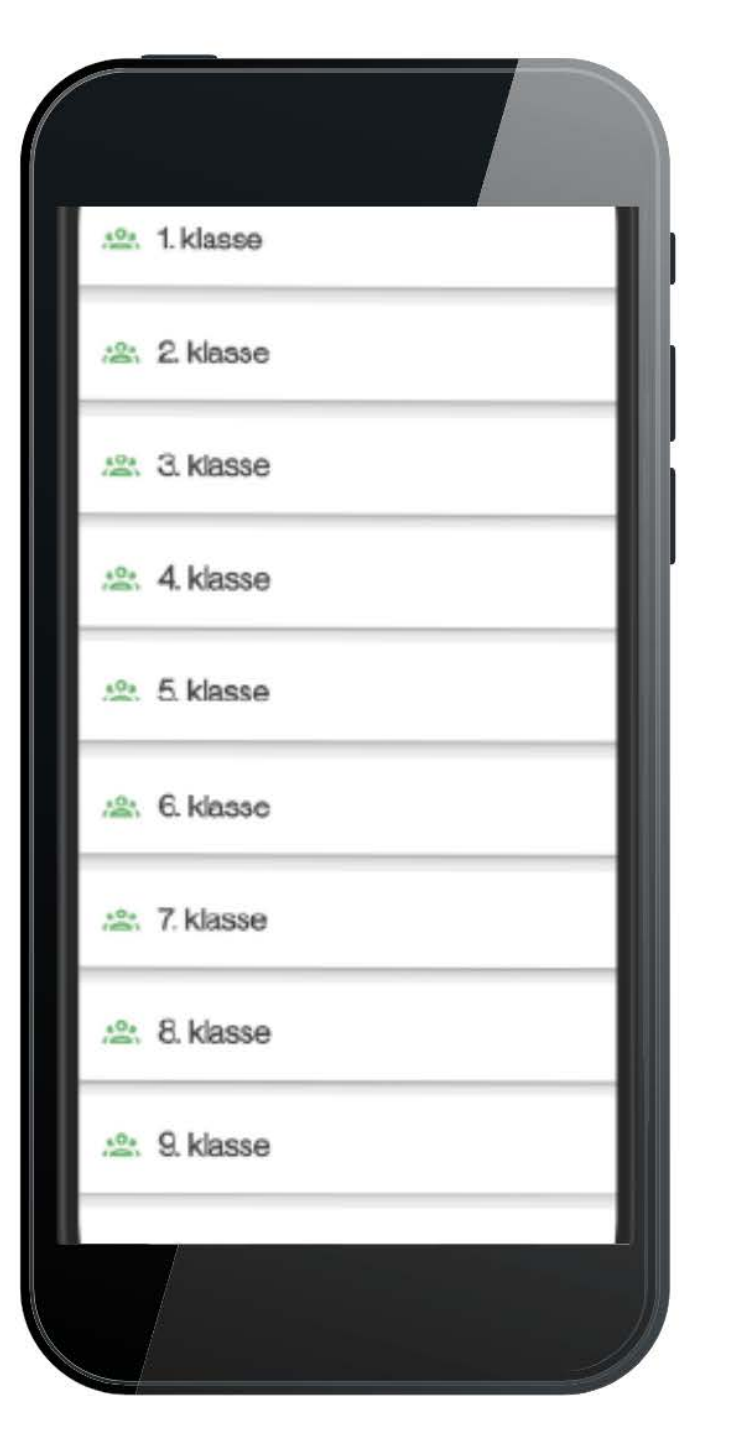

Finn den klassen du vil se. **F**å oversikt over

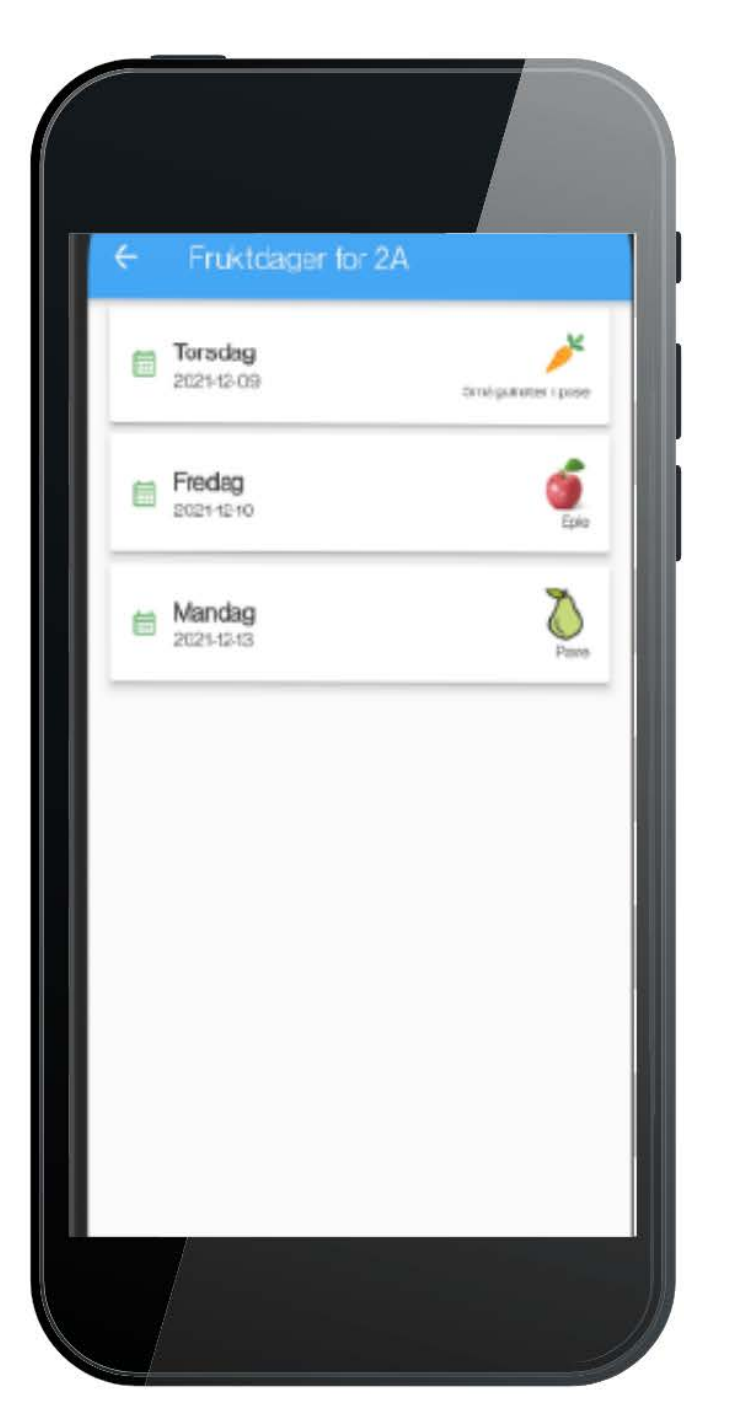

fruktdagene til de ulike klassene og hvilken Skolefrukt som skal deles ut.

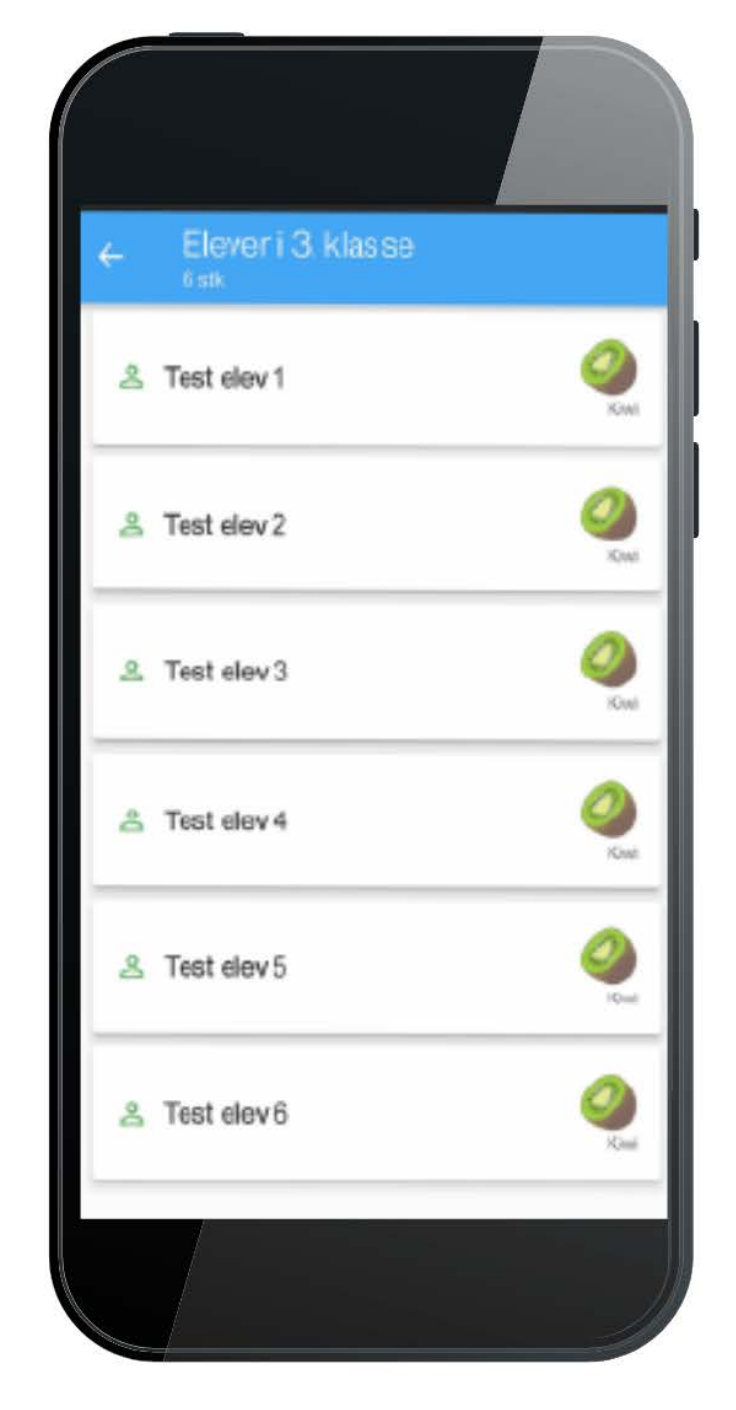

Se liste over elever og dagens frukt.

## GI LÆRERE TILGANG TIL APP

Under følger en bruksanvisning på hvordan du legger inn telefonnummerene i skolefruktsys;

Klikk på Registrer ett nytt mobilnummer for å legge til nye mobilnummer som skal ha tilgang.

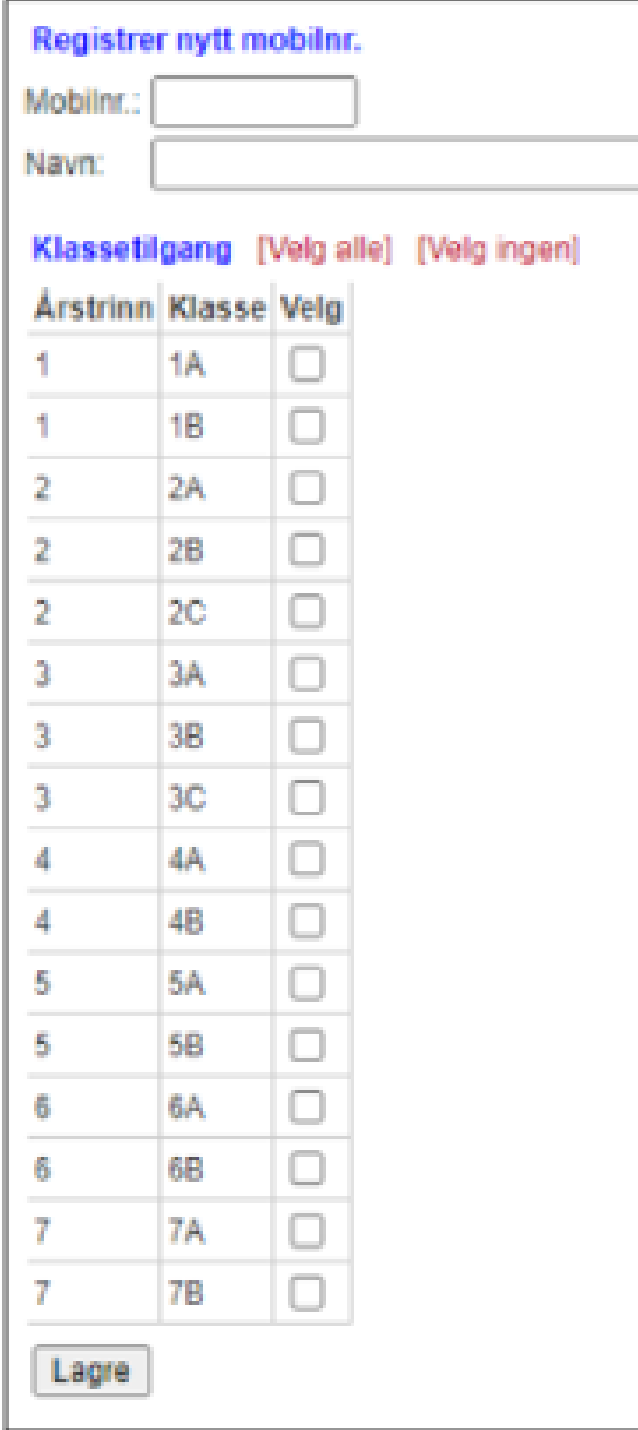

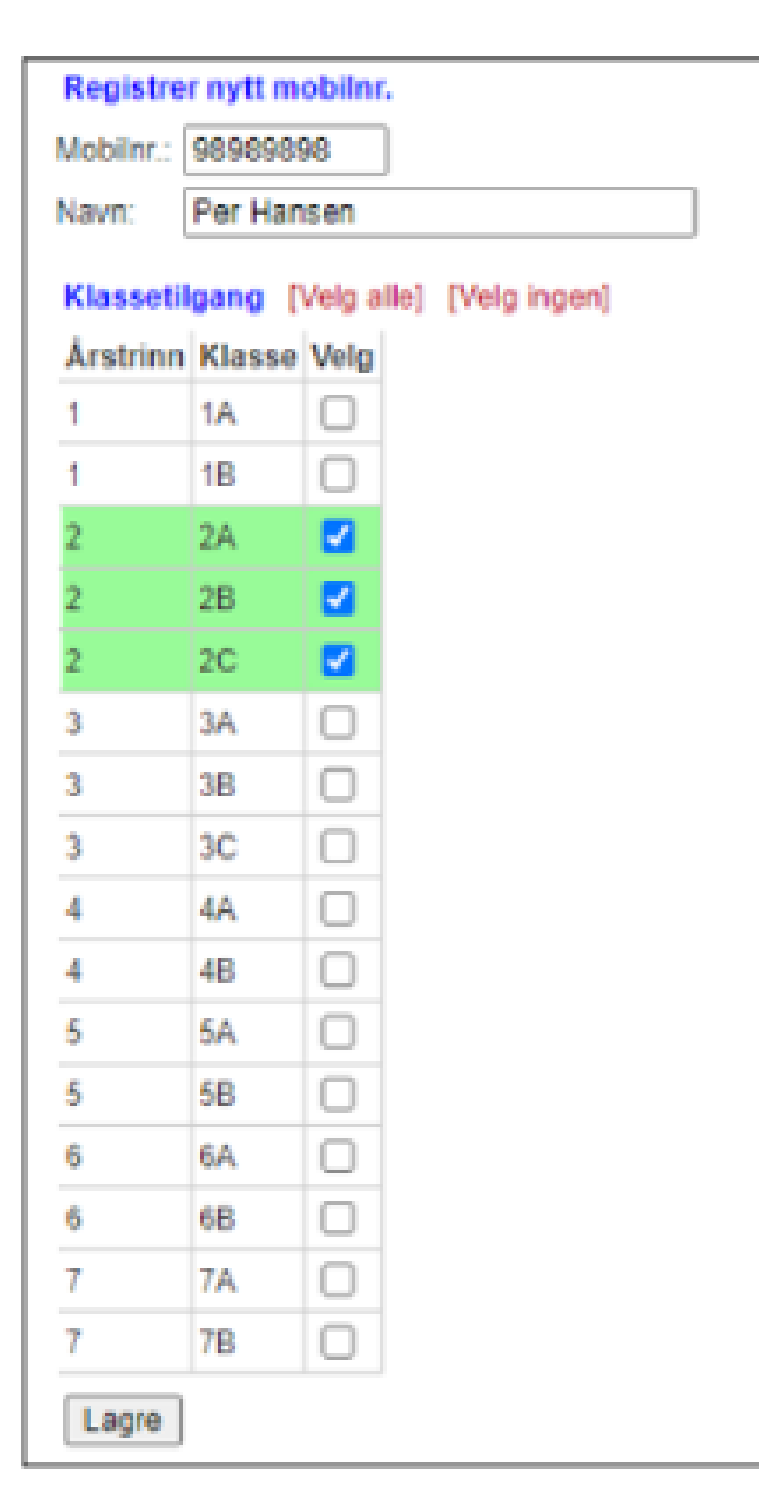

Skriv inn mobilnummer, merk hvilke klasser gitt mobilnummer skal ha tilgang til og klikk Lagre. Navn kan være hva som helst, ikke nødvendigvis navn på lærer/ansatt, f.eks Skolekontor, Fruktansvarlig, 1 trinn.

Når man krysser av klasser brukes grønn bakgrunn for å vise klasser mobilnummer har tilgang til. For nye mobilnummer vil dermed alle klasser som krysses av være grønne.

Etter lagring vil mobilnummer bli lagt til lista med registrerte mobilnummer.

Det er mulig å endre navn som er knyttet ti mobilnummer ved å klikke på Endre navn.

Endre navn og klikk Lagre, eventuelt Avbryt for å beholde tidligere navn.

Det er ikke mulig å endre mobilnummer. Hvis dette har blitt feilregistrert må tilgang fjernes, og nytt nummer registreres med Registrer nytt mobilnummer, Ved registrering av nytt mobilnummer sjekkes det om nummeret er registrert fra før på en annen skole. Hvis det er tilfelle må man velge om man likevel vil lagre, eller avbryte og korrigere. Eksempel:

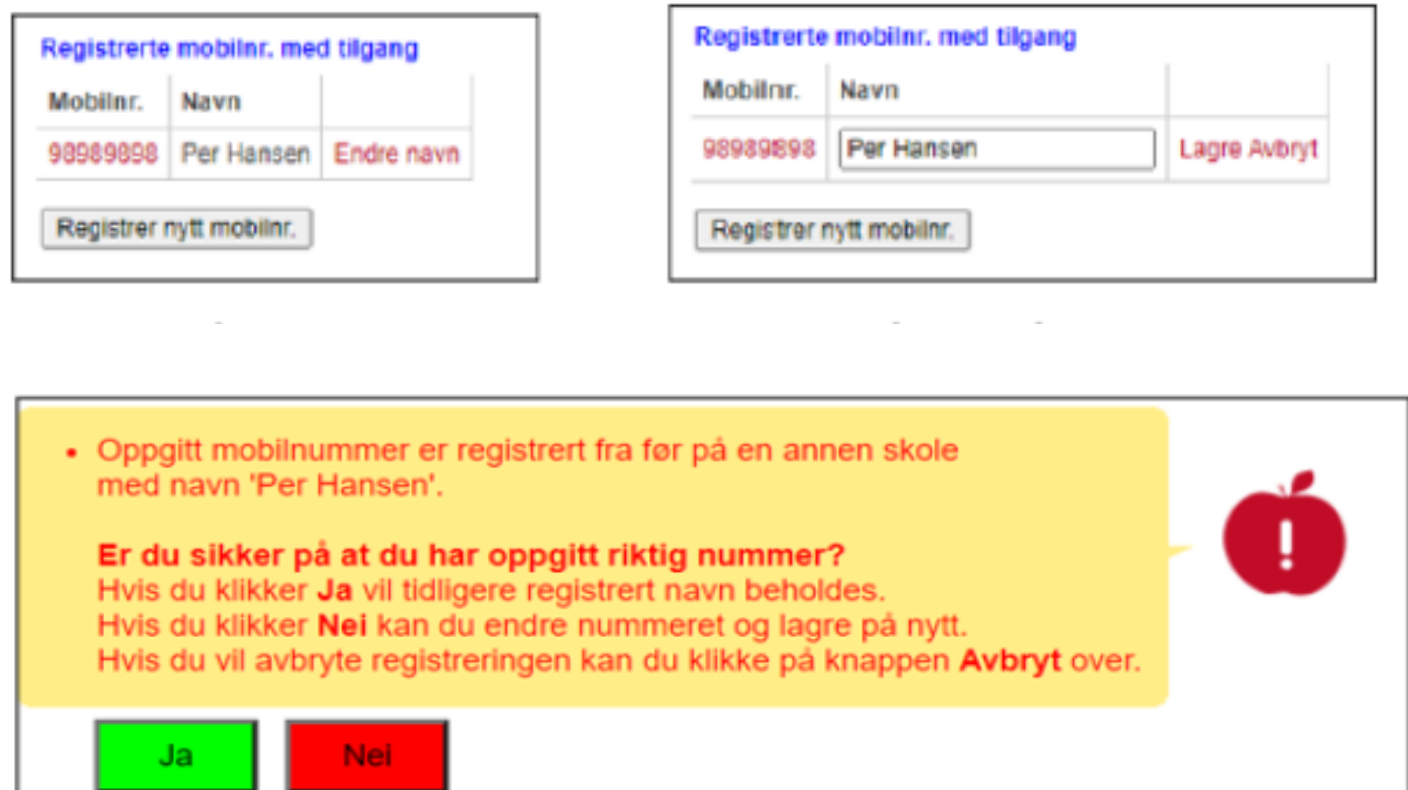

#### **Endre tilgang**

Man kan endre tilgang for et mobilnummer ved å klikke på mobilnummer i lista. Valgt mobilnummer merkes med blå bakgrunn.

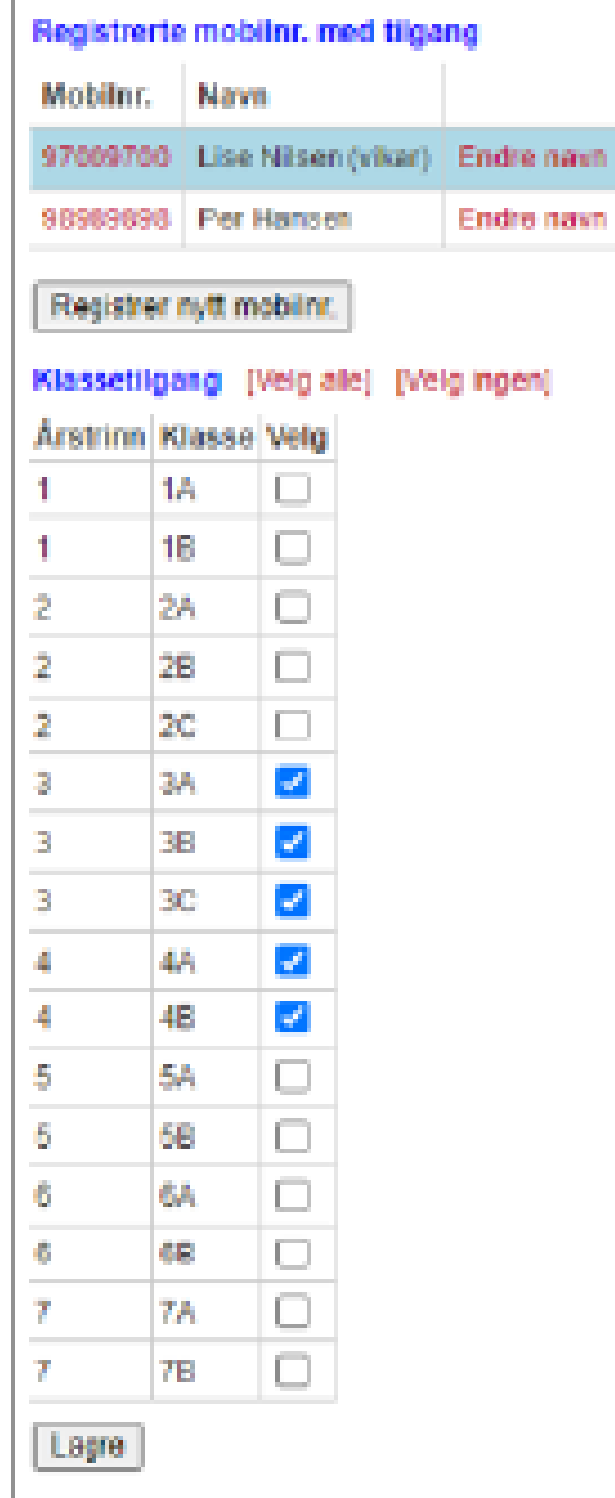

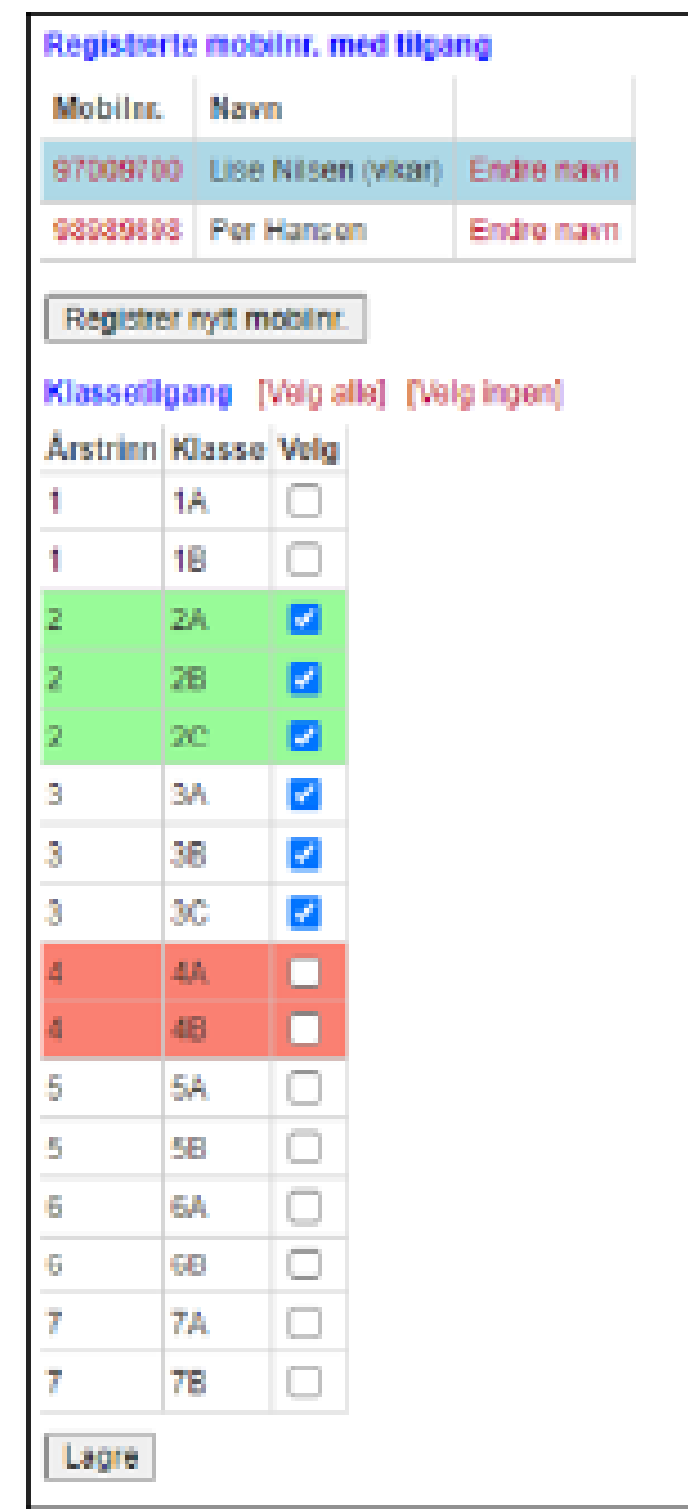

Bakgrunnsfarge brukes for å markere endring. Grønn betyr tilgang til ny klasse, rød betyr at tilgang er tatt bort.

I eksempelet over har altså Lise Hansen tilgang til 3. trinn som før, tilgang til 2. trinn er nytt og tilgang til 4 trinn er fjernet.

#### Sletting av mobilnummer

Mobilnummer kan ikke slettes direkte. For å angi at et mobilnummer ikke lenger skal ha tilgang, velg mobilnummer og fjern alle avmerkinger. Det kan gjøres enkelt ved å klikke på Velg ingen. Ved lagring vil valgt mobilnummer forsvinne fra lista. Systemet vil deretter sjekke om samme nummer har tilgang til andre skoler. Hvis ikke kan det slettes fra systemet.

Vi ønsker alle skoler lykke til med bruk av appen.

For spørsmål ring vårt kundesenter på 648 50 900

eller send en e-post til post@skolefrukt.no.

Hilsen oss i Skolefrukt

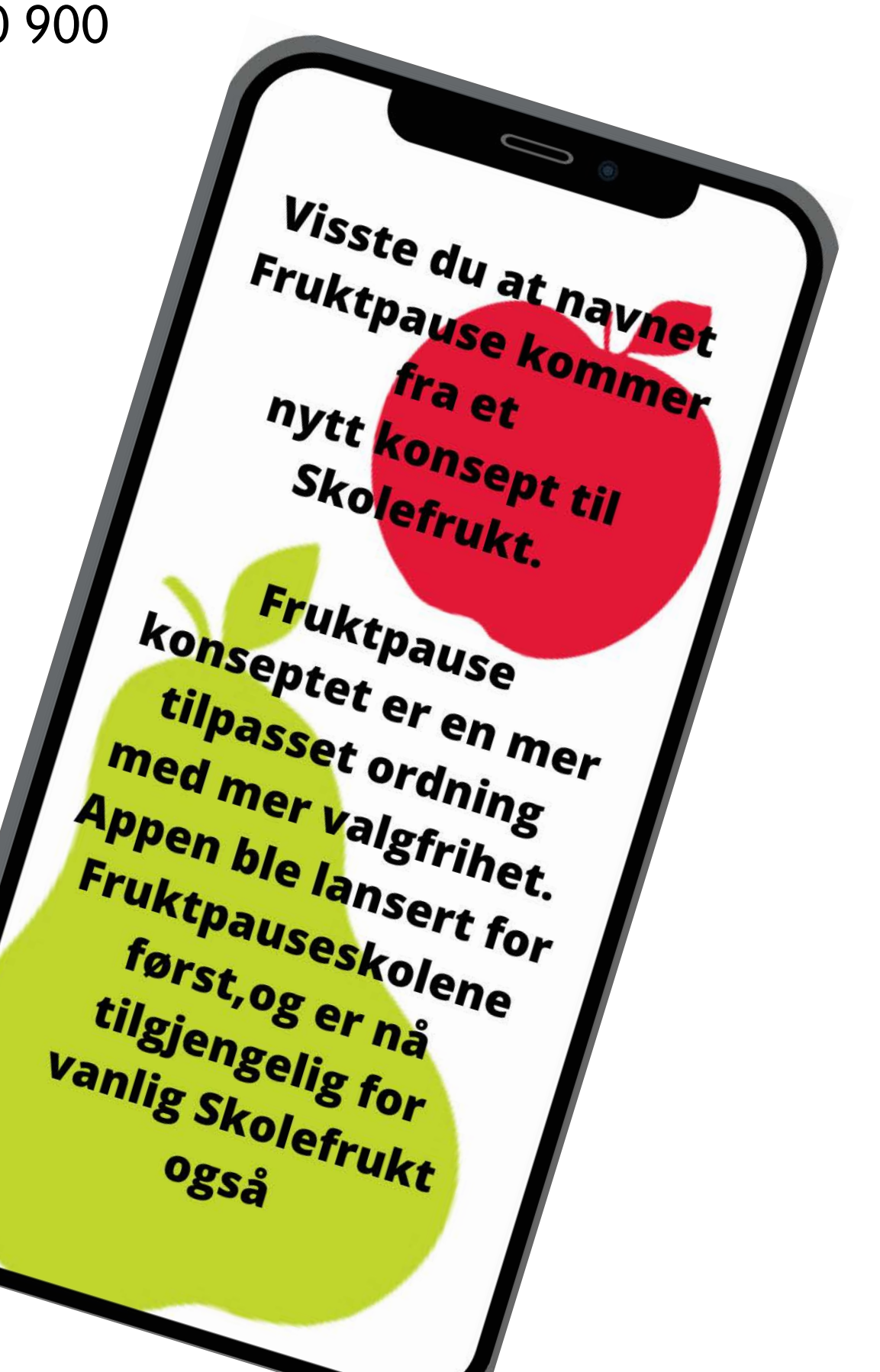

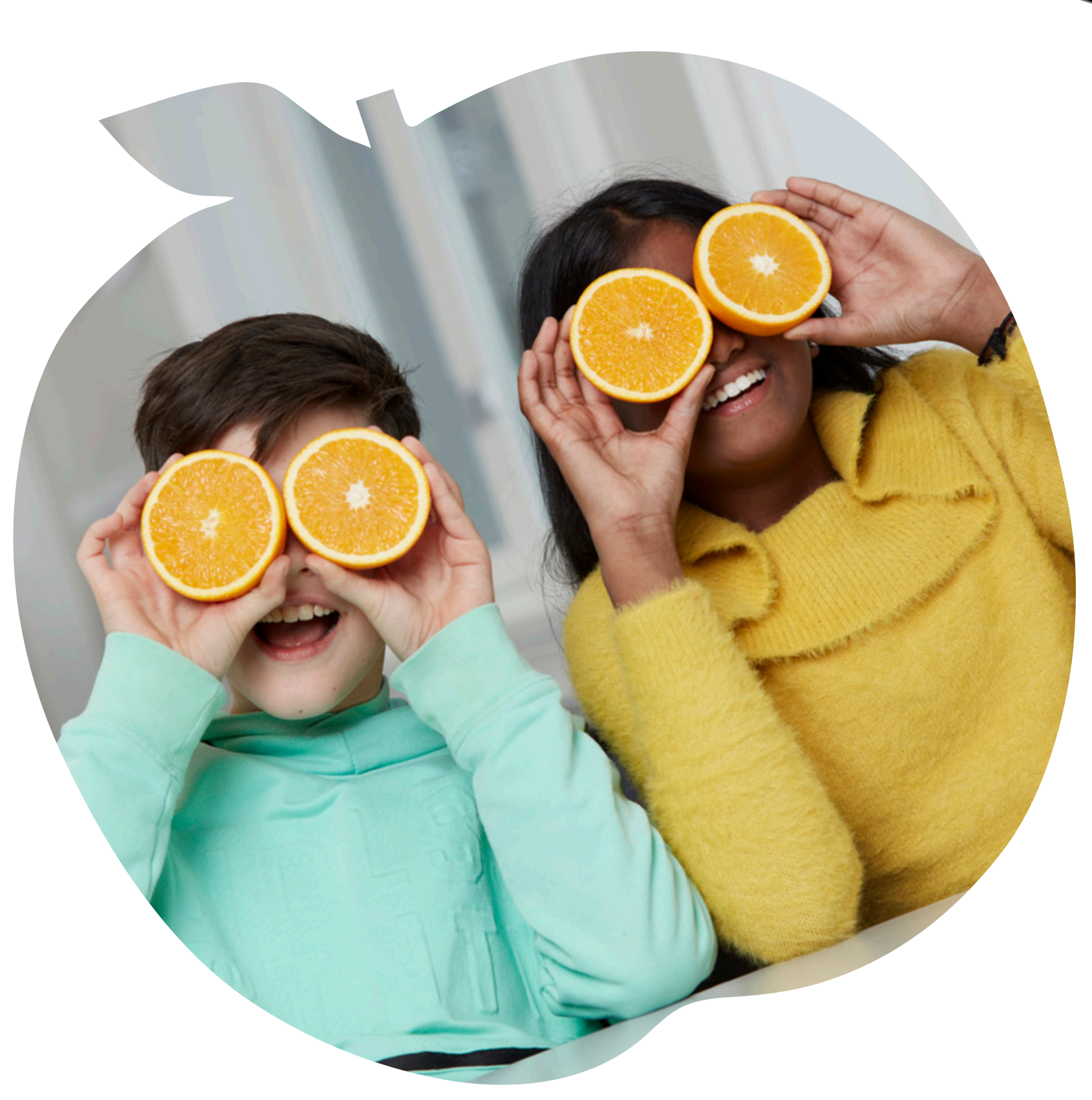